- • Login to the ADSL Router using http://192.168.1.1.
- • Username and password are 'admin' and 'admin'.
- Click on 'Basic'.
- Click on 'WLAN'.
- Select 'WEP' in WEP Method.

# Click on 'Basic'. Click on 'WLAN'.

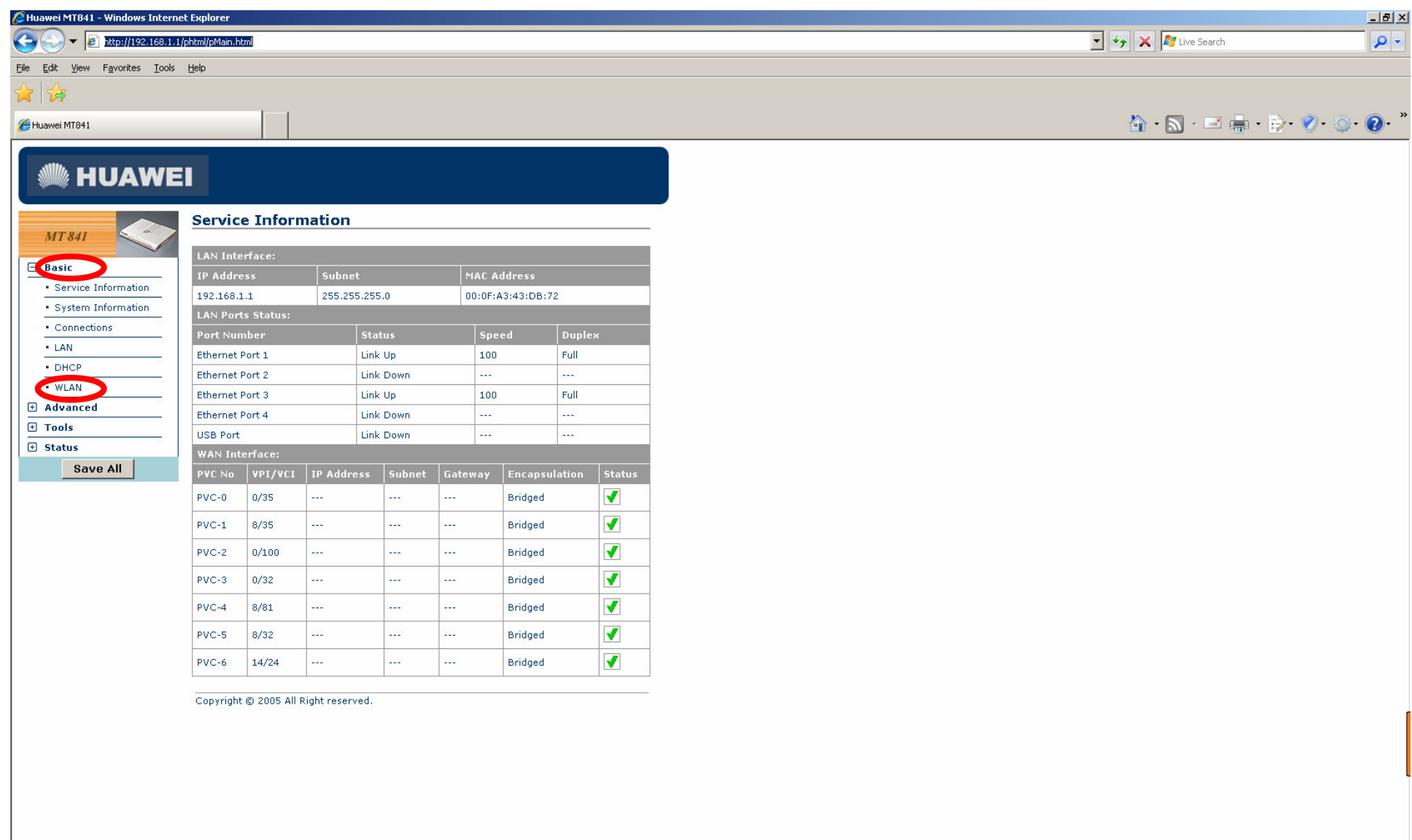

## Select 'WEP' in WEP Method.

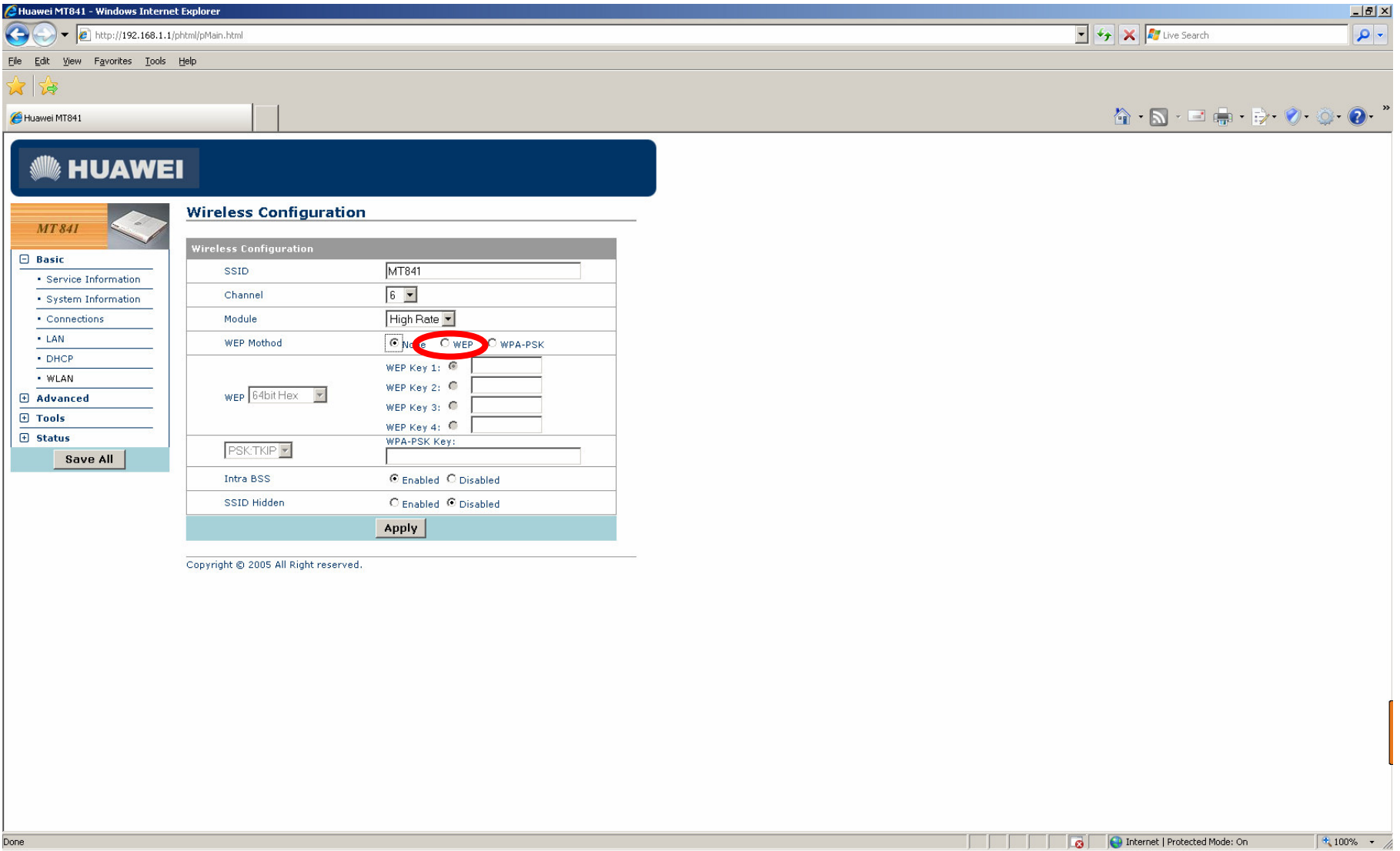

#### Give the key according to the encryption.

![](_page_4_Picture_19.jpeg)

### Click on apply.

![](_page_5_Picture_14.jpeg)

#### Click on Save All to save the configuration.

![](_page_6_Picture_28.jpeg)

![](_page_7_Picture_1.jpeg)